# **Anleitung für SORMAS® Dokumentvorlagen**

Diese Anleitung beschreibt die Erstellung und Verwendung von Dokumentvorlagen. Dokument- vorlagen werden verwendet, um auf der Grundlage der in SORMAS verfügbaren Daten Dokumente zu erzeugen, z.B. um einen Quarantänebescheid für eine COVID-19-Kontaktperson zu erstellen.

Eine Dokumentvorlage kann eine beliebige .docx-Datei sein, wobei Platzhalter bei der Generierung des Dokuments mit tatsächlichen Daten gefüllt werden. Neben den Daten aus SORMAS, wie sie im SORMAS Data Dictionary beschrieben sind, können Vorlagen auch Platzhalter für zusätzliche Informationen enthalten, die von dem Benutzer, der das Dokument generiert, ausgefüllt werden (z.B. Anmerkungen).

# **1. Erstellung von Platzhaltern in einer .docx-Vorlage**

Um eine Dokumentvorlage zu erstellen, beginnen Sie mit dem .docx-Dokument, das normalerweise im vorliegenden Workflow ausgegeben wird. Legen Sie in diesem Dokument Platzhalter für Daten an, die bei der Generierung des Dokuments gefüllt werden sollen.

### **Erläuterung für Microsoft Word:**

Um einen Platzhalter oder **MergeField** zu erstellen, drücken Sie Strg + F9. Dadurch wird ein Paar geschweifte Klammern "**{}**" eingefügt. Klicken Sie mit der rechten Maustaste auf diese und wählen Sie über das Kontextmenü "**Feld bearbeiten**" aus. Wählen Sie anschließend "**Feld zusammenführen**" bzw. "**Merge Field**" aus der Liste auf der linken Seite des neu geöffneten Fensters. Geben Sie in der Eingabe "**Feldname**" den Namen Ihres Platzhalters mit vorangestelltem Dollarzeichen ("**\$**") ein, z.B. **"\$case.person.firsName**" für den Vornamen der Person eines Falls. Klicken Sie abschließend auf "**Ok**".

#### **Erläuterung für LibreOffice**

Um einen Platzhalter zu erstellen, fügen Sie den Namen des Platzhalters umgeben von geschweiften Klammern "**{}**" und mit einem vorangestellten Dollarzeichen "**\$**" in den Text ein. Um z.B. einen Platzhalter für den Vornamen der Fallperson zu erstellen, fügen Sie an der Stelle, an der der Name erscheinen soll, **"\${case.person.firstName}**" ein.

# **2. Platzhalter für Falldaten aus SORMAS**

Für die Erstellung einer Dokumentenvorlage, wie z.B. die Ausstellung einer Quarantäne-Anordnung, ist es erforderlich einzelne Informationen aus der SORMAS-Datenbank zu beziehen. **Hierzu müssen über Querverweise einzelne Einträge in der Datenbank abgefragt werden, welches über entsprechende Platzhalter erfolgt. Dafür** ist eine sogenannte Root-Entität erforderlich. Die Root-Entität stellt den Ausgangspunkt für alle Platzhalter dar, die mit Falldaten gefüllt werden sollen. Die Root-Entität muss jeder Pfadabfolge zum Auslesen einzelner Informationen aus der Datenbank vorangestellt werden, um sicherzustellen, dass der gewünschte Platzhalter korrekt ausgelesen wird. Für Quarantänebescheide von Fällen lautet diese Root-Entität "**\$case**". Die verfügbaren Informationen für einen "**\$case**" werden im SORMAS Data Dictionary im Register "Case" beschrieben. Beispiele für verfügbare Platzhalter sind "**\$case.epidNumber**" oder "**\$case.reportDate**".

Der Aufbau eines solchen Pfades folgt somit immer der gleichen Logik: Ausgehend von der Root-Entität \$case folgen die einzelnen Pfadabschnitte gemäß der Datenbankstruktur von SORMAS. Die einzelnen Pfadabschnitte werden mit einem Punkt getrennt. Achten Sie bei der Erstellung der Platzhalter auf eine korrekte Schreibweise. Die erforderliche Groß- und Kleinschreibung können Sie dem Data Dictionary entnehmen.

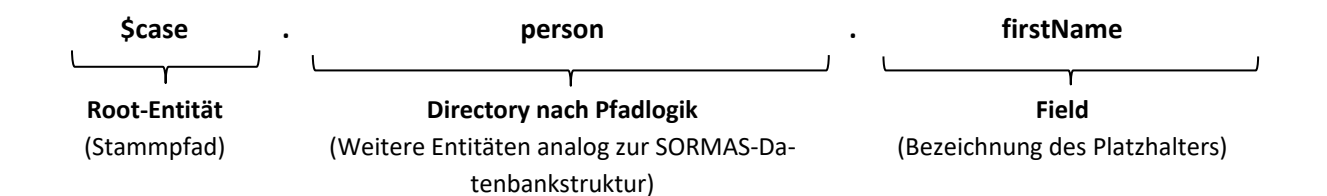

Für weitere Entitäten, die von der Root-Entität "**\$case**" referenziert werden - wie z.B. die Fallperson - sind verfügbare Platzhalter im jeweiligen Tabellenblatt des data dictionary aufgeführt. Informationen zur Fallperson (zweites Tabellblatt in der Fallakte in SORMAS) finden sich demzufolge im Tabellenblatt "person" des data dictionary. Gültige Platzhalter sind also **"\$case.person.firstName**" oder "**\$case.hospitalization.admissionDate**".

Welche Daten in SORMAS verfügbarsind und wie die jeweiligen Platzhalter oder Platzhalterfelder benannt sind, entnehmen Sie bitte dem SORMAS Data Dictionary. Um zu dem SORMAS Data Dictionary zu gelangen, klicken Sie auf "Info" (linkes Menüband). Auf der rechten Seite unter "Dokumente" finden Sie das "Datenbeschreibungsverzeichnis".

Vorsicht: Testen Sie vor der praktischen Verwendung einer Dokumentvorlage gründlich, ob alle Platzhalter korrekt ausgefüllt sind und die Dokumente korrekt generiert werden.

# **3. Benutzerdefinierte Platzhalter**

Eine Dokumentvorlage kann auch benutzerdefinierte Platzhalter verwenden, die vom jeweiligen Benutzer später selbst ausgefüllt werden können. Jeder Platzhalter, der nicht aus der Root-Entität abgeleitet werden kann, wird automatisch als benutzerdefinierter Platzhalter erkannt. Das führt bei der Erstellung eines Dokuments aus der Vorlage heraus dazu, dass der Benutzeraufgefordert wird, die entsprechenden Informationen händisch einzugeben. Wenn die Vorlage z.B. Platzhalter wie "**\$Bemerkungen**" oder "**\$supervisor.roomNumber**" enthält, wird dem Benutzer ein Formular zum Ausfüllen dieser Informationen vorgelegt.

# **4. Hochladen von Dokumentvorlagen**

Vorlagen können unter **Konfiguration > Dokumentvorlagen** hochgeladen werden. Die Vorlagendatei wird unter dem Namen der Upload-Datei gespeichert, der später auch bei der Generierung von Dokumenten zur Darstellung einer Liste der verfügbaren Dokumente verwendet wird. Daher sollten die Namen der Vorlagendateien aussagekräftig sein.

### **5. Generierung von Dokumenten**

In Workflows, in denen die Dokumentengenerierung implementiert ist, kann der Benutzer eine Vorlage aus einer Liste von verfügbaren Vorlagen auswählen. Wenn die gewählte Vorlage benutzerdefinierte Platzhalter enthält, wird der Benutzer gebeten, diese Informationen auszufüllen (z.B. wenn die Vorlage die Möglichkeit bietet, Anmerkungen o.ä. hinzuzufügen).

Immer dann, wenn die Daten für einen Platzhalter nicht verfügbar sind - d.h. wenn die Daten nicht in der SORMAS-Datenbank erfasst werden oder wenn ein benutzerdefinierter Platzhalter bei der Abfrage leer gelassen wird - wird ein Kennzeichen "**./.**" in das generierte Dokument eingefügt. Das Dokument wird dann für den Download als .docx-Dokument generiert.

**Vorsicht:** Platzhalter werden nur gefüllt, wenn der Benutzer, der das Dokument generiert, die Benutzerrechte hat, die entsprechenden Informationen zu sehen. Ist die Information zu einem Platzhalter nicht vorhanden, wird dies im generierten Dokument durch "**./.**" angezeigt. Wenn Sie dieses Kennzeichen für fehlende Daten an Stellen sehen, an denen Sie erwarten würden, dass Daten ausgefüllt werden, prüfen Sie, ob Sie ausreichende Benutzerrechte haben, um diese Informationen zu sehen.